# <span id="page-0-4"></span>**How to Clean Unmanaged Log Files**

```
Overview
Check disk space usage and compress old log files
Delete log files in cPanel
         Check the disk space from the command line
         Select the files or directories that you want to clear
         Empty the files
Log rotation
Additional documentation
```
### <span id="page-0-0"></span>**Overview**

#### **Warning:** ⋒

This document describes an unsupported workaround that is not guaranteed to work in the future.

- After these steps are performed on a server, it is the system administrator's responsibility to manage and maintain the server's database software.
- We recommend that only experienced system administrators attempt to perform these steps.
- We are **not** responsible for any data loss that is caused by an attempt to perform these steps.

This guide provides the steps to reduce the file size of the log files on your server that you do not manage through WHM's cPanel Log Rotation [Configuration](https://documentation.cpanel.net/display/76Docs/cPanel+Log+Rotation+Configuration) interface (WHM >> Home >> Service Configuration >> cPanel Log Rotation Configuration).

### <span id="page-0-1"></span>Check disk space usage and compress old log files

cPanel & WHM creates and maintains log files. These log files allow you to examine errors and other occurrences on the system.

After an extended period of time, the log files grow to significant sizes on the system's storage devices. cPanel & WHM archives log files with the cpan ellogd daemon. However, this daemon does not archive all log files. To reduce the amount of disk space that the log files occupy, you should compress these log files.

### <span id="page-0-2"></span>Delete log files in cPanel

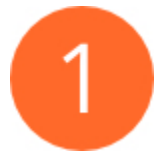

### <span id="page-0-3"></span>**Check the disk space from the command line**

Before you begin, ensure that you are logged in to the terminal as the root user.

Use the du command to see which files and directories consume the most space inside of the /var/log directory.

du -h /var/log/

- The du command prints the estimated disk space usage of each file and directory for the path that you specified.
- The -h argument causes the command to print the information in a human-readable format. When you issue the command in the above example, the du utility prints the estimated disk space of each file and directory that the /var/log directory path contains.

The numbers in the left column of the output represent the file size of each file and directory that the specified directory path contains, in humanreadable format.

#### **Example**

The output of the du command should resemble the following example:

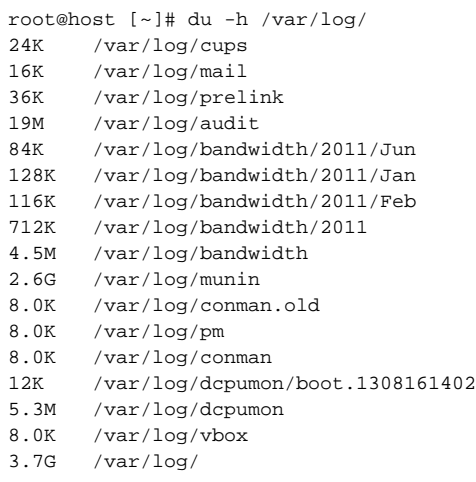

## **Notes:**

It is possible that you may see more output from the utility than the example shows. Due to the size of the files and directories in the /v ar/log directory path, the du utility may require some time to produce an output.

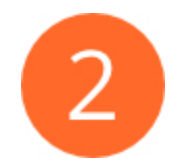

### <span id="page-1-0"></span>**Select the files or directories that you want to clear**

You can clear individual files within a directory.

#### **Example**

The /var/log/munin directory uses 2.6 G of space, and is the second largest log on the list.

Use the cd command to move the prompt to the /var/log/munin/ directory. Then, use the du  $-h *$  command to see the file sizes.

The output should resemble the following example:

```
root@host [~]# cd /var/log/munin/ 
root@host [/var/log/munin]# du -h *
603M munin-graph.log
385M munin-html.log
67M munin-limits.log
99M munin-node.log
1.5G munin-update.log
```
The du -h command, without the asterisk, shows the directory's size.

The output should resemble the following example:

```
root@host [/var/log/munin]# du -h
2.7 G.
```
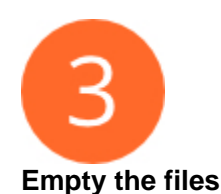

<span id="page-2-0"></span>Use the cat command (concatenate) to empty the log files or directories.

cat /dev/null > munin-update.log

- /dev/null is a non-existent file with no information.
- When you concatenate /dev/null to a log file, you empty the file data, but do not delete the file name.

#### **Example**

#### Empty a file

The output from the previous example shows that the munin-update.log file occupies 1.5G of space in the drive.

To empty this file, use the cat command.

The output should resemble the following example:

```
root@host [/var/log/munin]# cat /dev/null > munin-update.log 
root@host [/var/log/munin]#
```
To confirm that you successfully emptied the file, use the  $du -h *$  command.

The output should resemble the following example:

```
root@host [/var/log/munin]# cat /dev/null > munin-update.log 
root@host [/var/log/munin]# du -h *
603M munin-graph.log
385M munin-html.log
67M munin-limits.log
99M munin-node.log
0M munin-update.log
```
### <span id="page-2-1"></span>Log rotation

cPanel & WHM's log rotation system compresses and stores old log files in /usr/local/cpanel/logs/archive/ directory. These actions also help you manage and reduce the amount of disk space that your hard drive uses.

Enable and configure log rotation in WHM's [cPanel Log Rotation Configuration](https://documentation.cpanel.net/display/76Docs/cPanel+Log+Rotation+Configuration) interface (WHM >> Home >> Service Configuration >> cPanel Log Rotation Configuration).

The system stores the archived log files indefinitely, so you **must** remove them manually. Use the rm command to remove older log files.

### <span id="page-2-2"></span>Additional documentation

- [How to Clean Unmanaged Log Files](#page-0-4)
- [How to Clear a Full Partition](https://documentation.cpanel.net/display/CKB/How+to+Clear+a+Full+Partition)
- [How to Manage your Hard Drive Space](https://documentation.cpanel.net/display/CKB/How+to+Manage+your+Hard+Drive+Space)
- [How to Troubleshoot High Disk IO Problems](https://documentation.cpanel.net/display/CKB/How+to+Troubleshoot+High+Disk+IO+Problems)
- [The cPanel Log Files](https://documentation.cpanel.net/display/CKB/The+cPanel+Log+Files)